## **Panel View Options**

In the View Options panel

Type of 3D representation (points, meshes, surfaces, surfaces+meshes)

and the [%] parameters

- Highlights
- Brightness
- Blur
- Overdraw

can be set for the current 3D views. The numerical value of the respective parameter can be set using the Up/Down keys or using the horizontal slider with the left mouse button pressed above the drop-down arrow.

The context menu of the panel can be opened, as usual, by right-clicking or by using the […] button in the header:

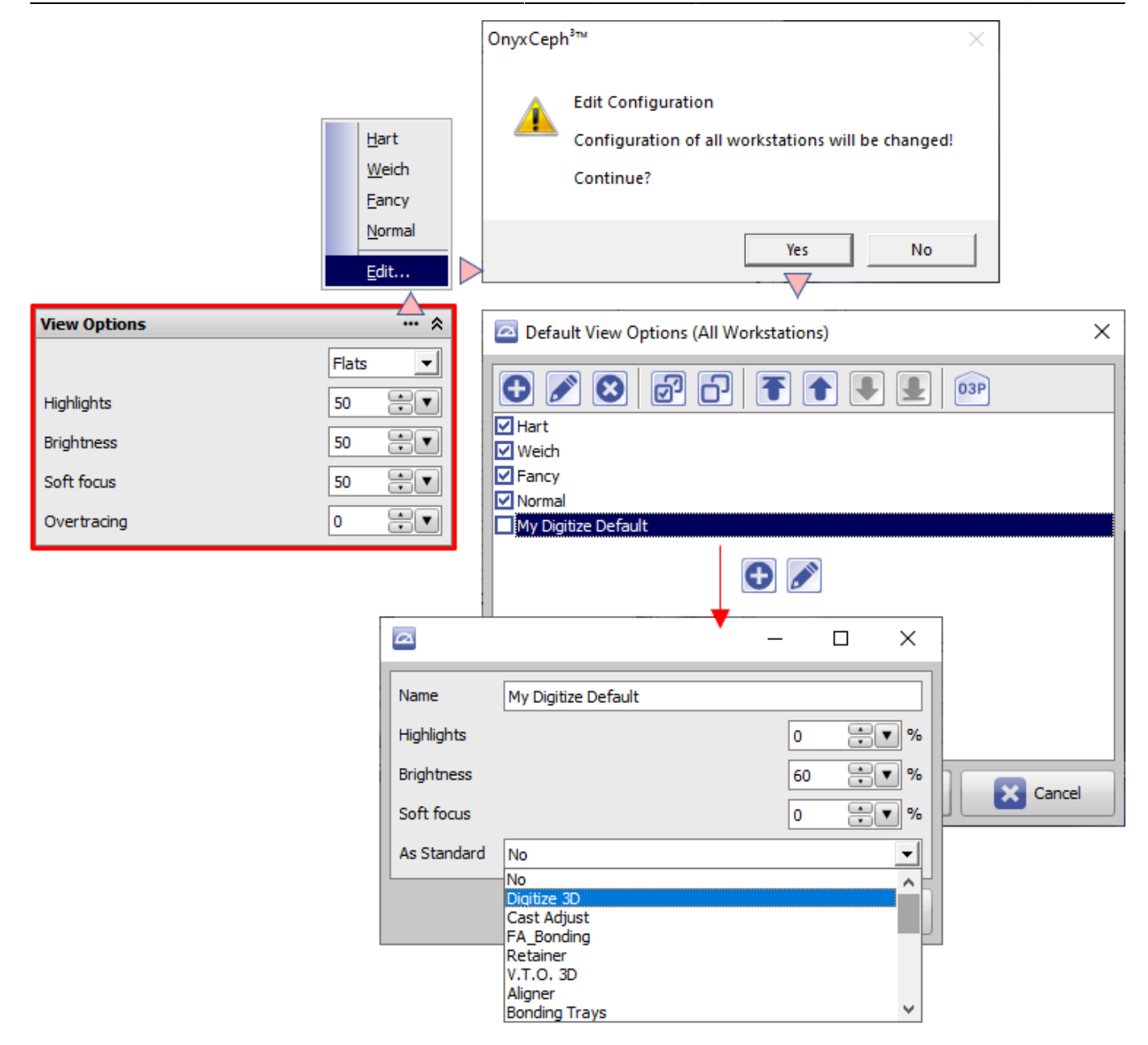

There you can select pre-defined view options, modify them or vreate/add new ones. View options can also be set as default for specific 3D modules.

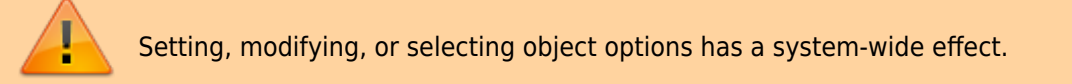

From: <http://onyxwiki.net/>- **[OnyxCeph³™ Wiki]**

Permanent link: **[http://onyxwiki.net/doku.php?id=en:panel\\_viewoptions](http://onyxwiki.net/doku.php?id=en:panel_viewoptions)**

Last update: **2021/09/24 15:44**

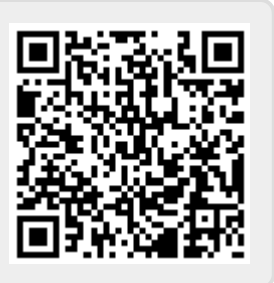